#### **VDUA**

# *MÓDULO DE CAMBIO DE UBICACION*

# **Gestión de cambio de ubicación**

Planificador Cambios de Ubicación

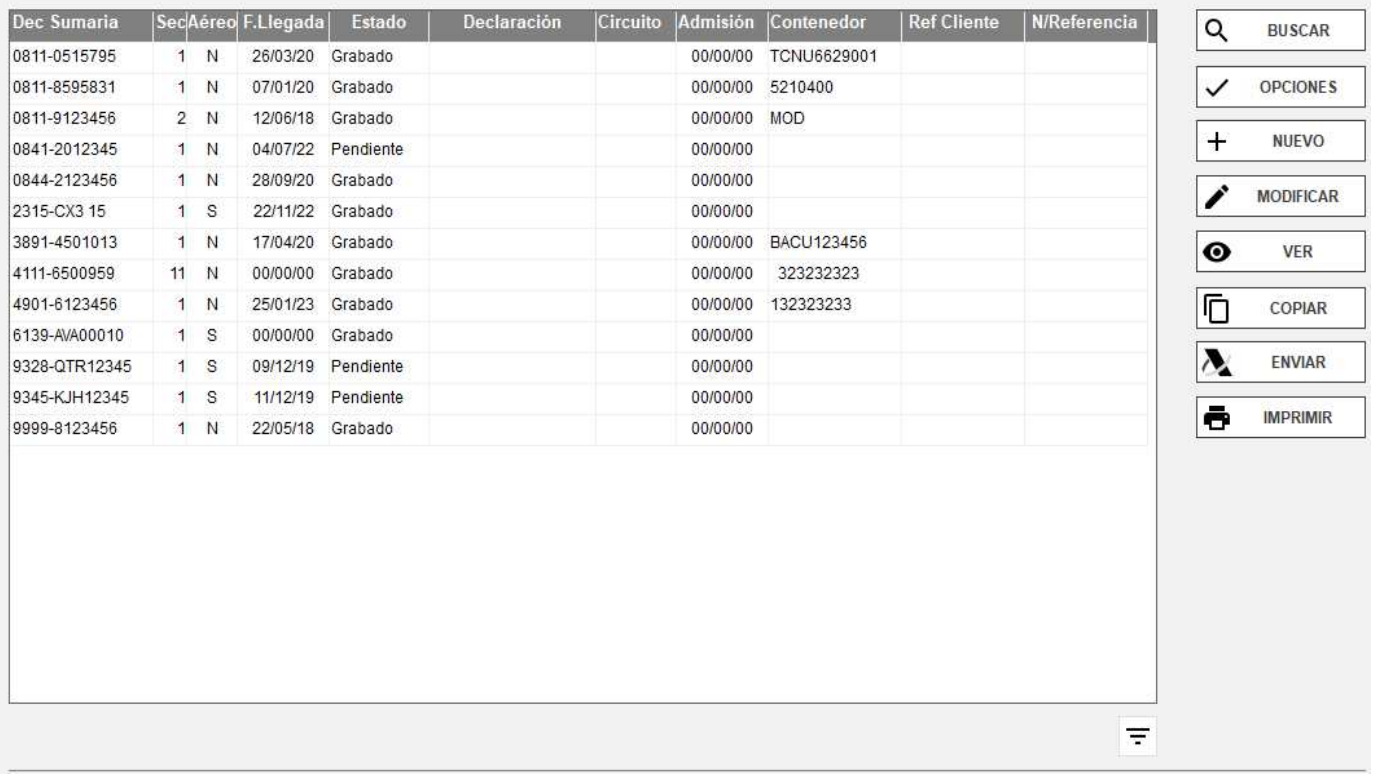

La primera pantalla es la de selección de documentos de Cambio de Ubicación.

Cuando creamos un nuevo CUB nos aparece una pestaña donde nos indica como rellenar la Declaración Sumaria

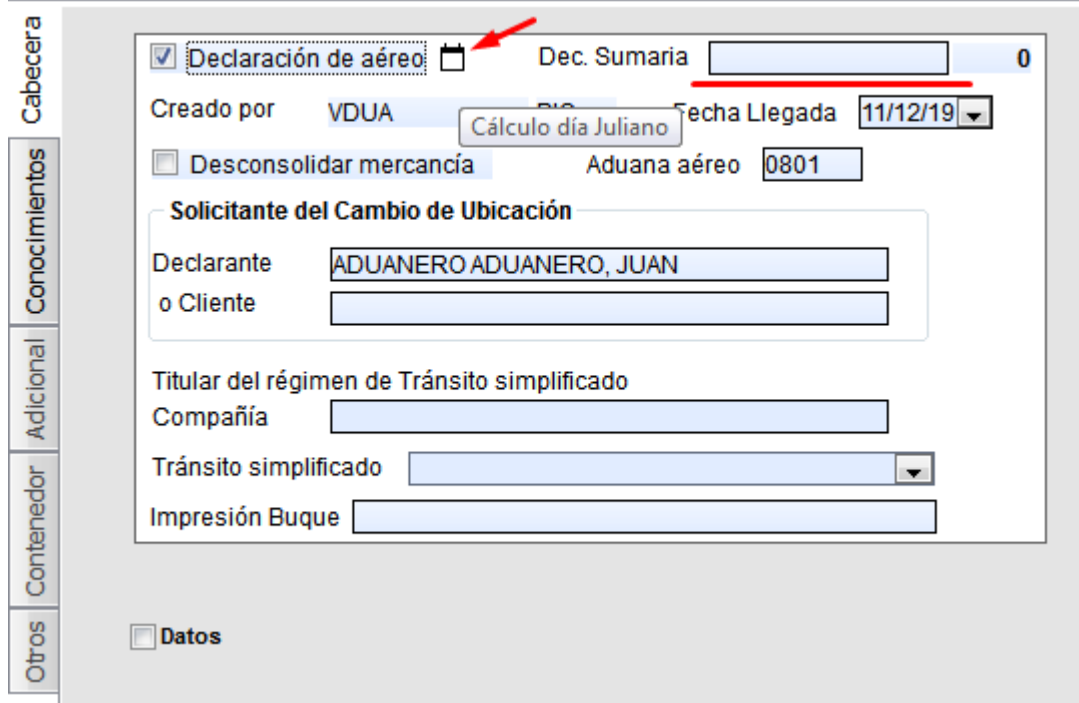

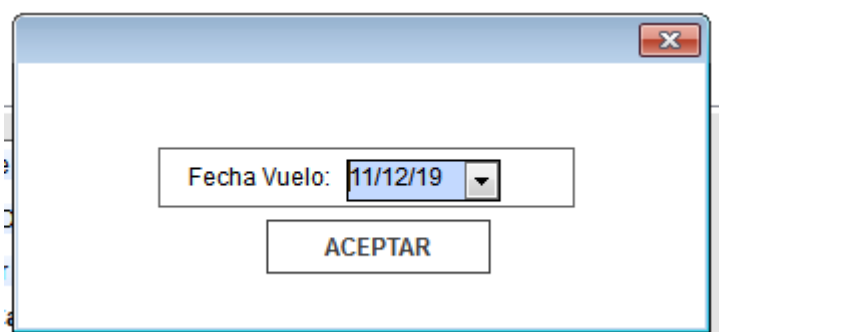

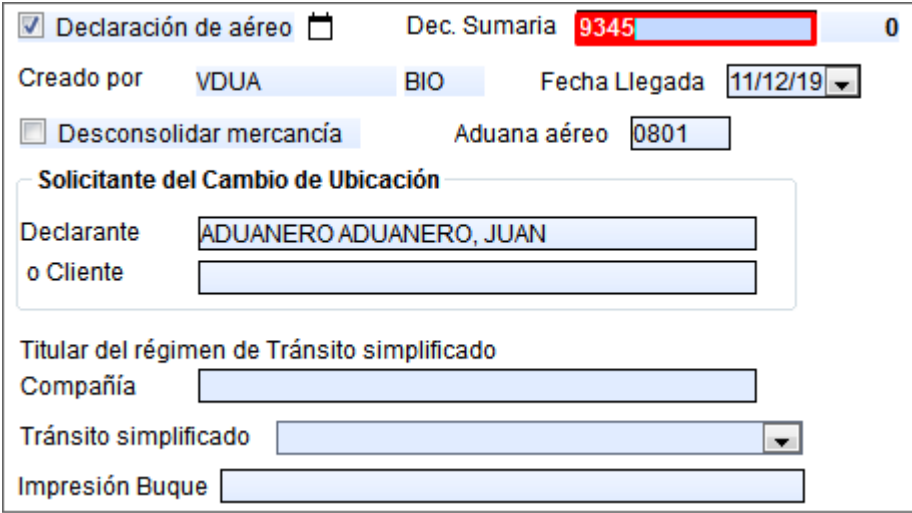

Seleccionando la fecha de vuelo nos calcula el dia juliano

En el caso de declaraciones aéreas se debe clicar en el botón de aéreo y poner como número de declaración lo que se indica, **ADDDCCCNNNNN** (Año + Día Juliano + Compañía + Número), sin el recinto.

El Expediente se numera en función del formato de Cambio de Ubicación que se realice, en el caso de declaraciones marítimas **RRRRANNNNNN** (Recinto + Año + Número).

Sociedad Servicio Informatizado 1

#### **Datos de Cabecera**

Indicar los datos necesarios en función de la necesidad de cada operador. Por defecto siempre indica no desconsolidado, en caso de confeccionar CUB+DES, debe marcar la Casilla "**Desconsolidar mercancía"** 

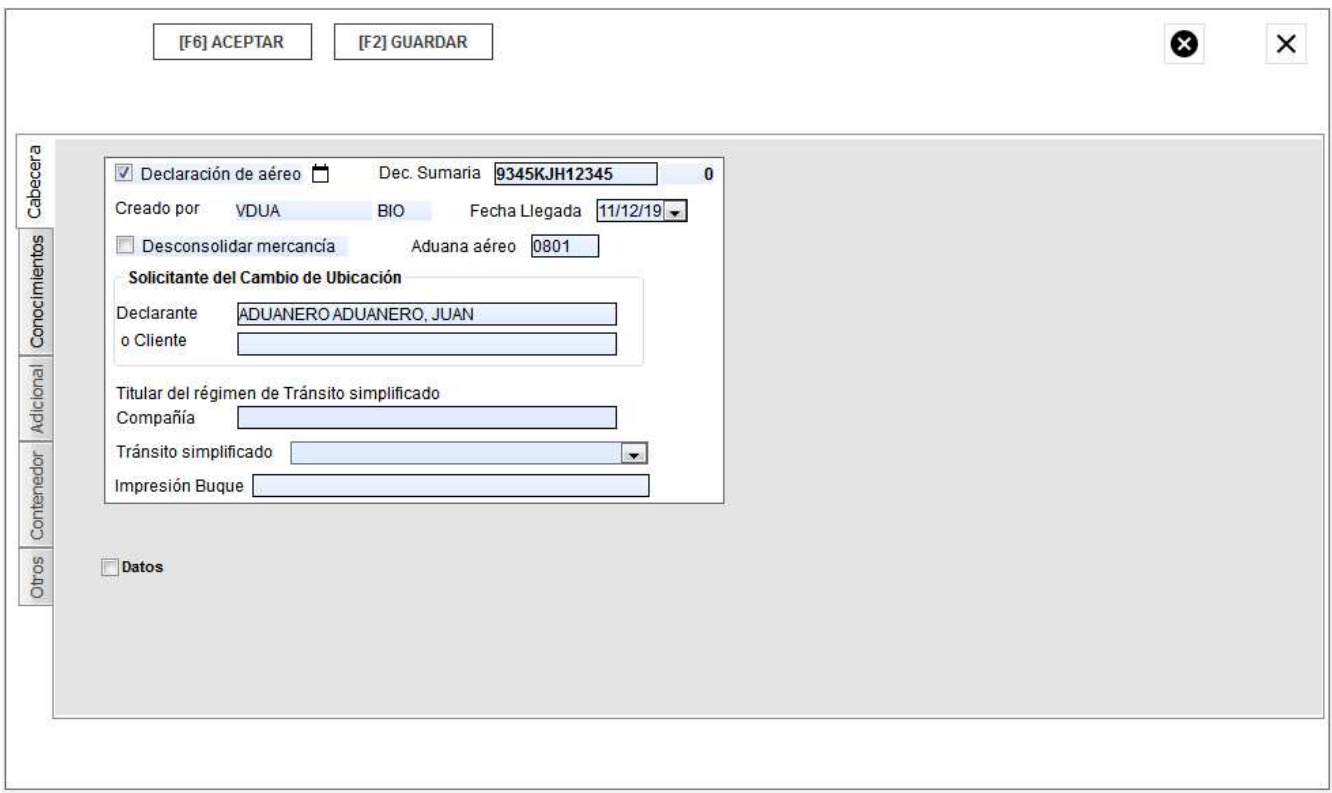

# **Datos de conocimiento: Cambio Ubicación puro (CUB)**

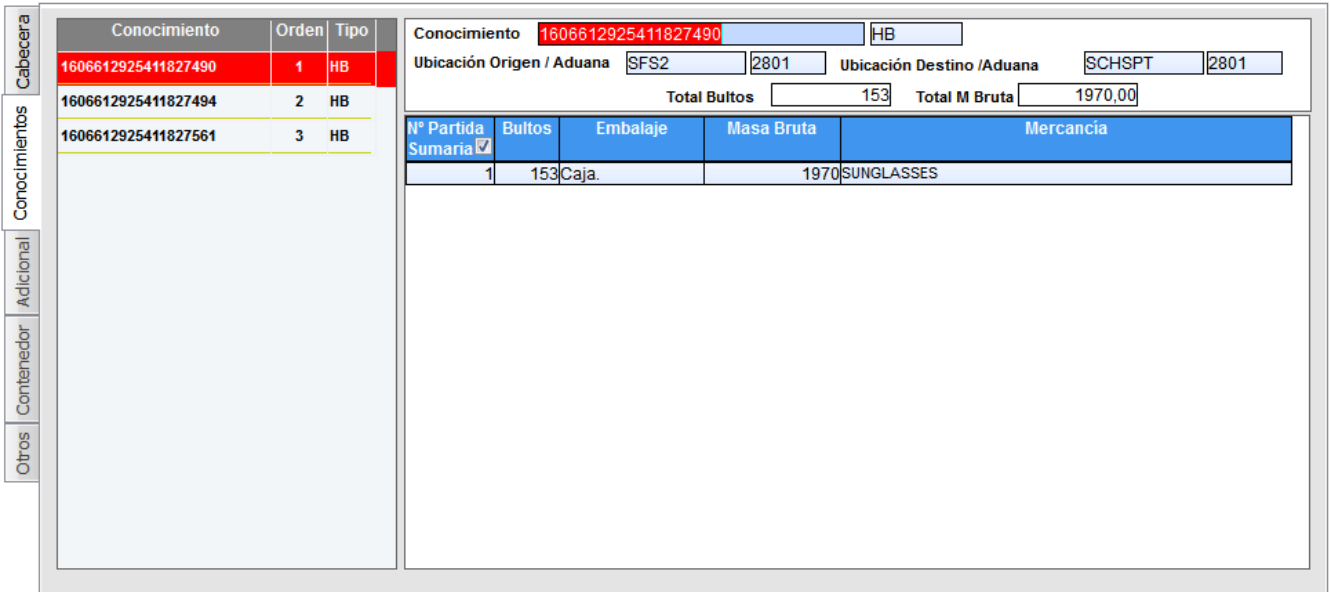

En la pestaña Conocimientos indique los datos correspondientes al conocimiento transporte, origen y destino.

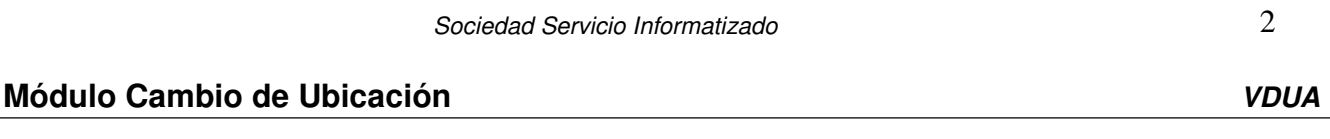

Un cambio de ubicación puede estar compuesto por uno o más conocimientos, y éste/os a su vez puede/n tener más de una partida. En la izquierda de la pantalla se muestra la lista de conocimientos creados. En la parte derecha se muestra el resumen de partidas del conocimiento seleccionado.

Debe introducir los datos referidos a nº partida, bultos, masa bruta y descripción de mercancía. Puede crear varias partidas, tabulando cada vez que rellenemos una de ellas.

### **Datos de contenedor**

Se podrá modificar los campos Contenedor y Precinto s cuantas veces se quiera.

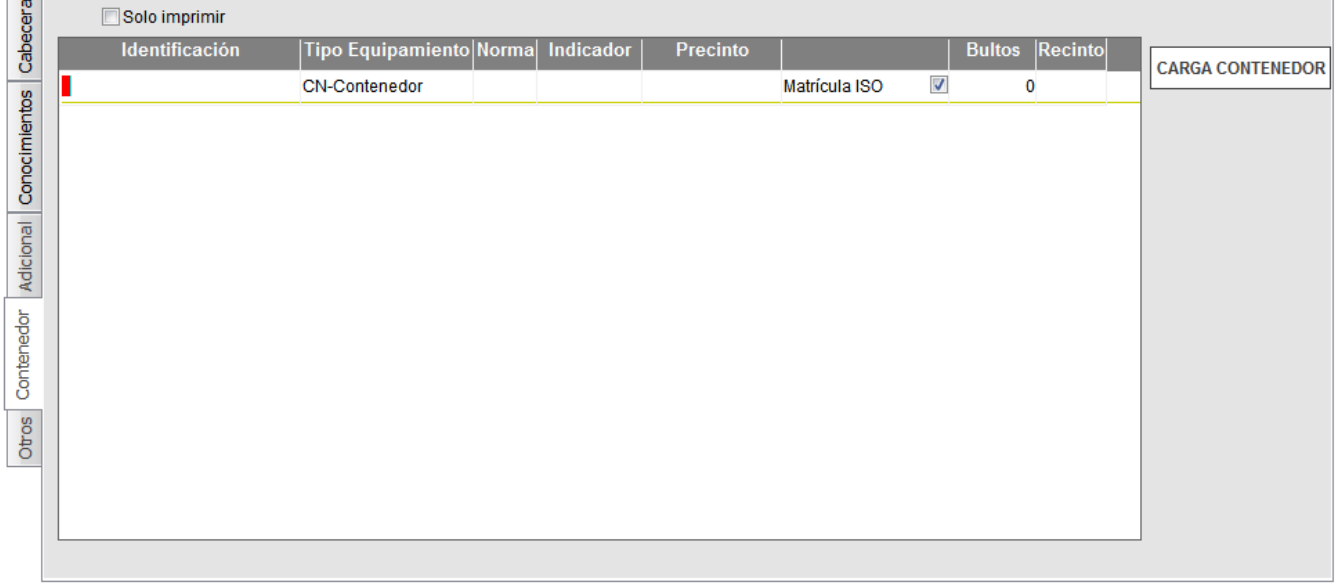

Una vez cumplimentado el/los documento/s, y aceptados los datos, se procede a su selección y envío ya sea desde el interior del documento o desde la pantalla de selección de expedientes.

Interior del Documento Pantalla de Selección de expedientes.

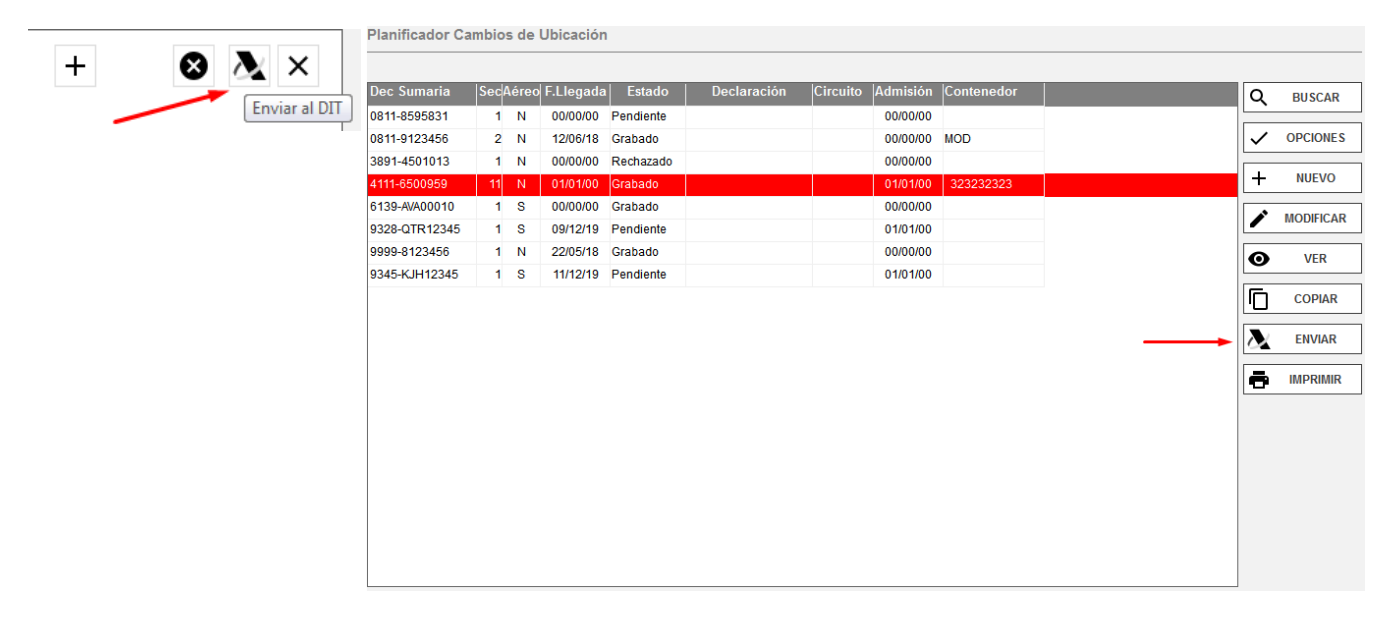

## **Datos de conocimiento: Cambio Ubicación + Desconsolidado (CUB+DES)**

En el caso que realice un cambio de ubicación más desconsolidado.

Además de los datos del CUB, debe indicar los datos relativos a Aeropuerto, Código y Localidad Origen.

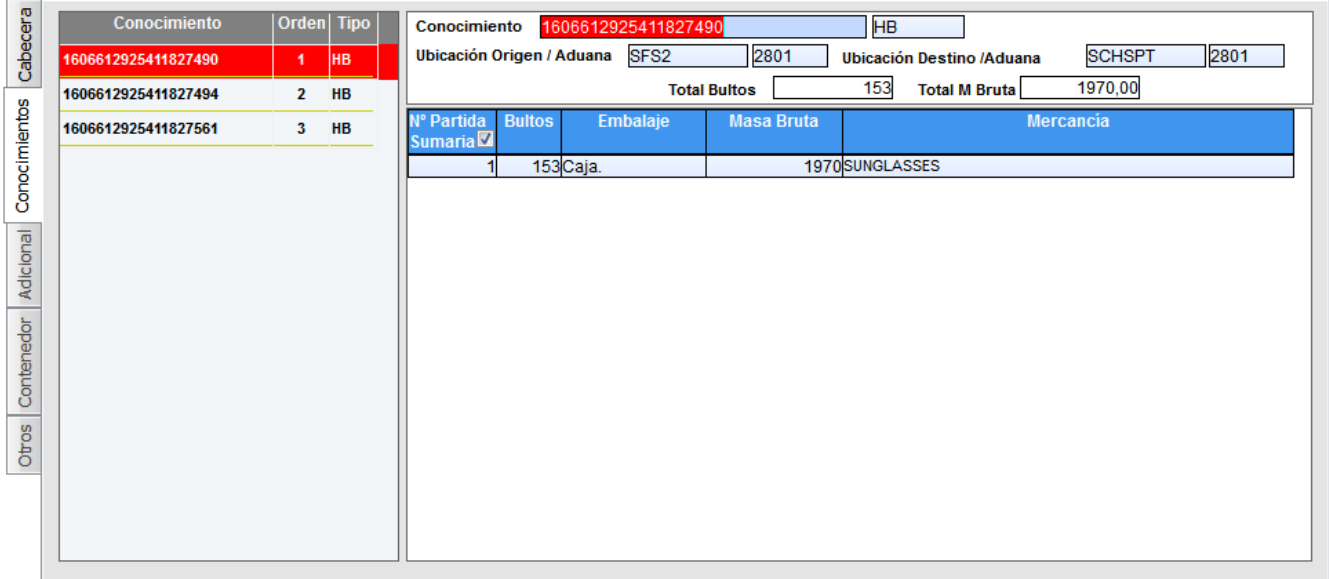

Además debe cumplimentar los datos relativos a la pestaña Adicional.

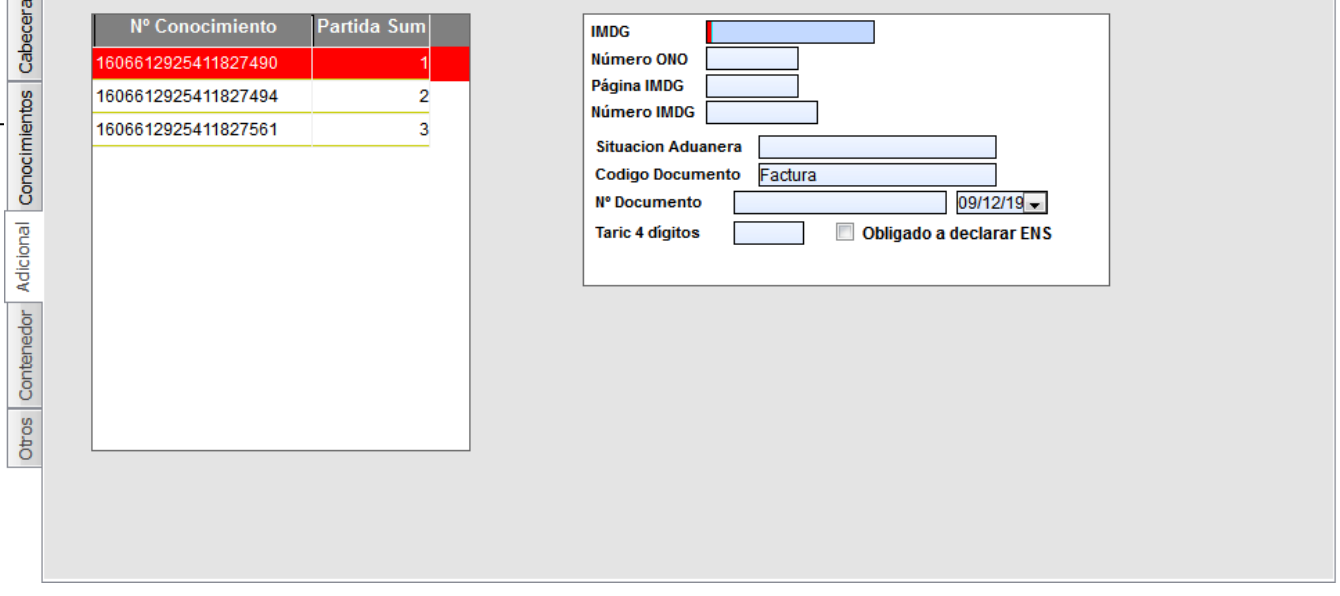

Una vez cumplimentado el/los documento/s se procede a su selección y envío ya sea desde el interior del documento o desde la pantalla de selección de expedientes.

Sociedad Servicio Informatizado 5